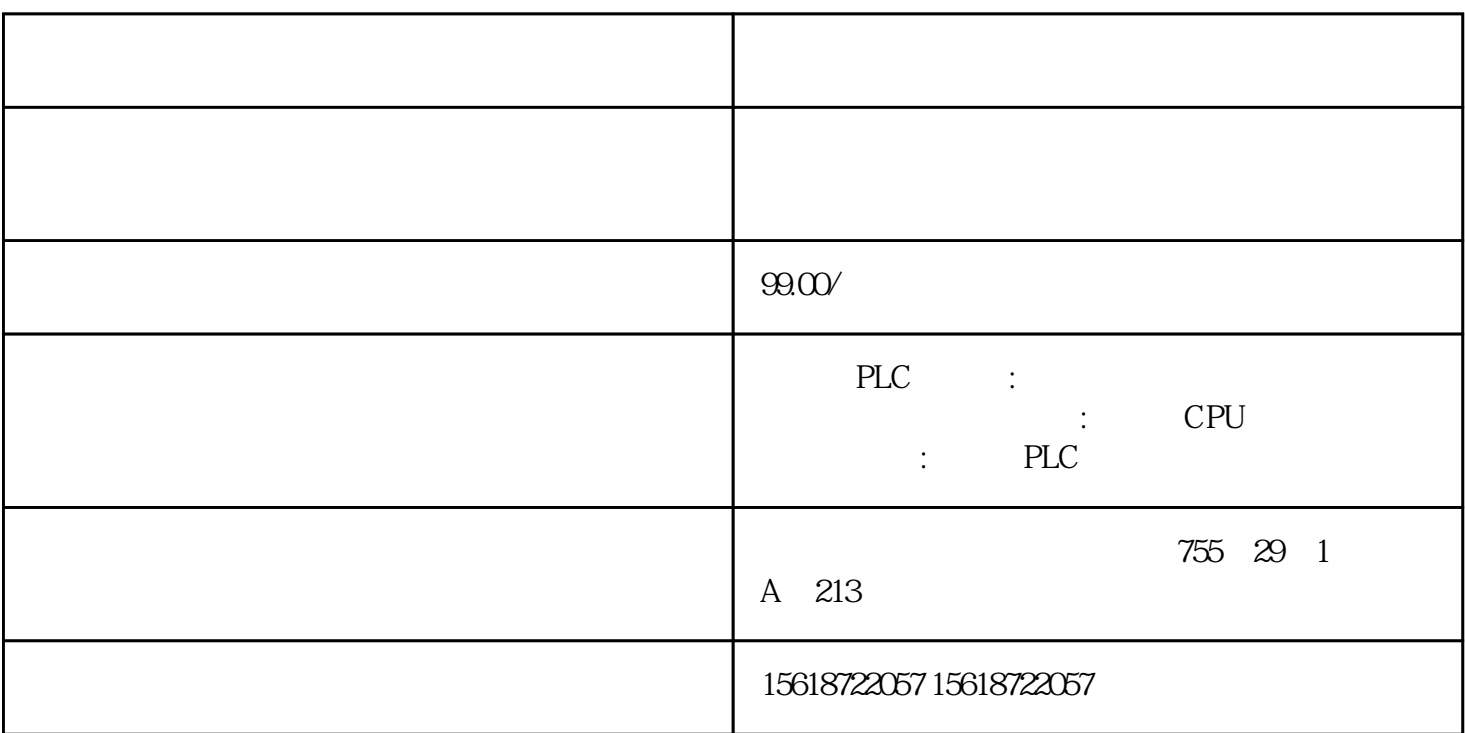

## SIMATIC ET 2001/O

ET 200S MO

SIMATIC ET 200S CPU

SIMATIC IM 151-7 CPU

SIMATIC IM 151-8PN/DP CPU

IM 151 CPU

**SIPLUS** 

6ES7151-7AA21-0AB0

SIMATIC DP,IM151-7 CPU ET200S,128 KB mit integrierter PROFIBUS-DP-Schnittstelle (9<br>Sub-D ) DP . SIMATIC MMC  $Sub-D$   $DP$ ,

6ES7151-7AB00-0AB0

SIMATIC DP,IM151-7 CPU FO ET200S,  $48KB(ab FWV1.13)$ , mit integrierter PROFIBUS-DP-Schnittstelle (LWL-Simplex-Stecker) DP,

S7-CPU 314 SIMATIC ET 200S

ET 200S

PROFIBUS DP

SIMATIC (MMC)

12Mbit/sPROFIBUS DP MPI

 $CPU S7-314$   $CPU$ 

 $IM$  151-7 FO

## IM 151-7F-CPU PROFIsafe

IM 151-8(F) PN/DP CPU PROFINET

CPU (MMC)

6ES7151-8AB01-0AB0

SIMATIC DP,IM151-8 PN/DP CPU f. ET200S, 192 KB fint. PROFINET (mit RJ45 ) IO , MMC

SIMATIC ET 200S CPU S7-314

128 IO PROFINET IO

CPU SIMATIC PROFINET IO PROFINET PRIFINET I-Device

PROFINET 3

PROFIBUS

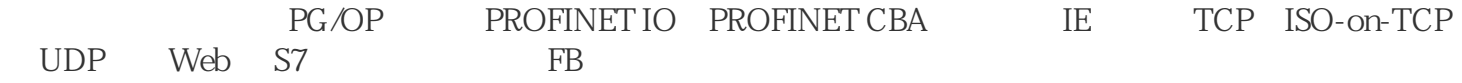

 $STEP 7$ 

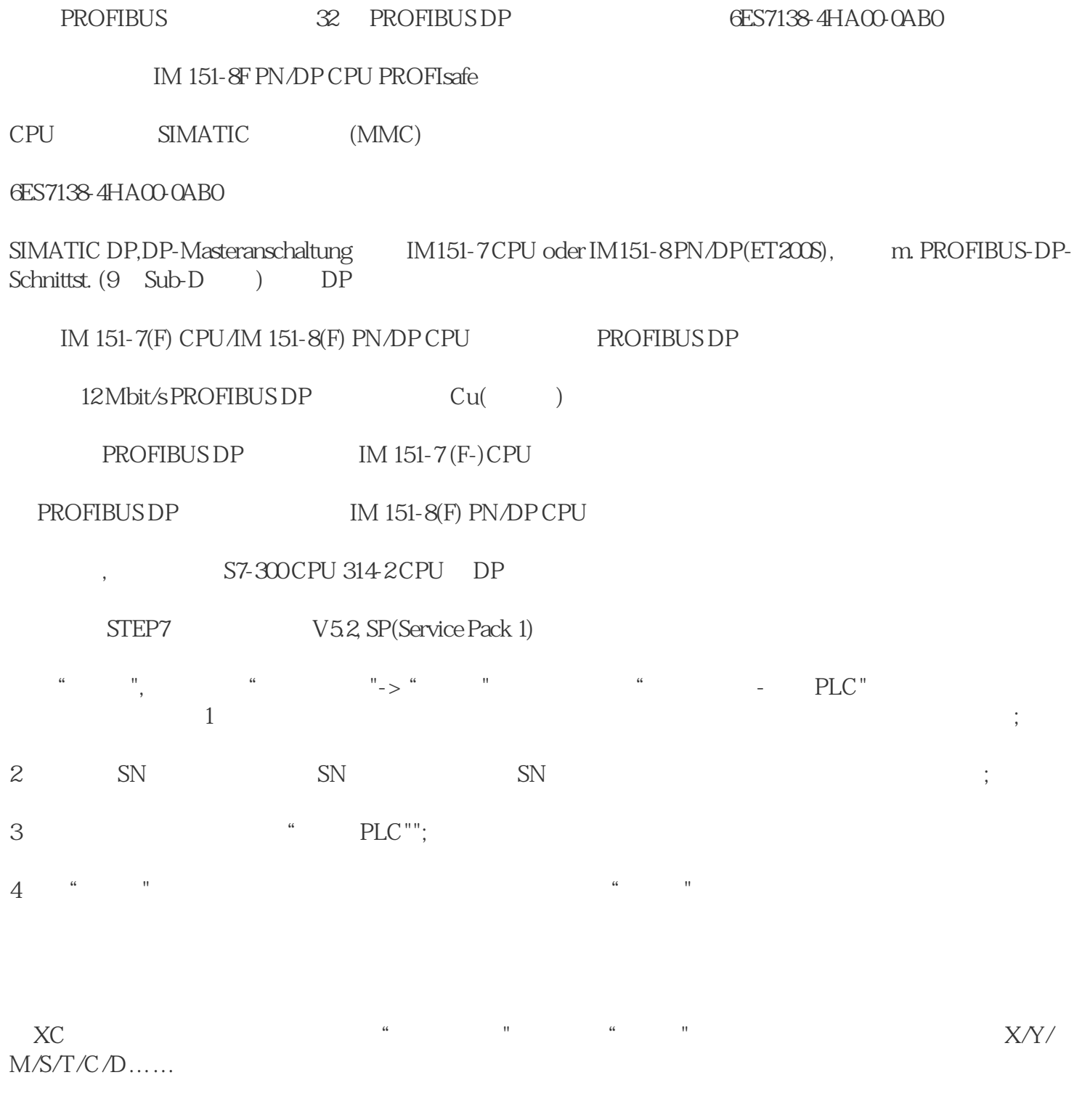

用户登录EMCP平台(),点击"案例设备-信捷PLC"设备的"进入设备"。首先看到的是PLC定时采 集数据的显示(实时数据),通过点击"读写数据"对PLC里面对应的数据进行读写操作,点击"历 史数据"查看设备定时存储数据的历史数据报表。